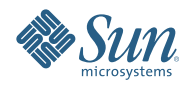

# **Sun Directory Server Enterprise Edition 7.0 Localization Guide**

December 2009

This document explains how to organize the Sun<sup>TM</sup> Directory Server Enterprise Edition software resource files, add support for new languages, and customize the existing software resources.

Sun Directory Server Enterprise Edition is currently localized into five languages: French, German, Japanese, Spanish, and Simplified Chinese. Localizing the administration browser interface (DSCC) and the command-line interface are the main requirements for supporting a new language that is not part of the Sun Directory Server Enterprise Edition Product.

This technical note describes the entire localization process, including which files store localized messages, where these files are located, and how to add a new language to Sun Directory Server Enterprise Edition.

This document is applicable only to Sun Directory Server Enterprise Edition version 7.0.

This document contains the following sections:

- "Organization of the Resource Files" on page 2
- ["Adding New Language Support to the Directory Service Control Center" on page 4](#page-3-0)
- ["Adding New Language Support to the Command Line Interface" on page 5](#page-4-0)

## **Organization of the Resource Files**

This section describes the organization of the files that contain Sun Directory Server Enterprise Edition messages.

The application messages are stored in the following file formats:

- . properties files (Java properties) as jar files
- . res files (ICU resource text files)

Messages that are displayed in the command-line interface are stored in both of these file formats. Messages that are displayed in the Directory Service Control Center (web interface) are stored only in Java properties file format (.jar files).

All of these files are compiled and delivered as native packages (for Solaris) and as zip files (for all platforms). The resource files can be easily modified to add new locales or according to the application requirements. The following sections describe the organization of the software resource files.

**Note –** Information about file organization is accurate up to and including Sun Directory Server Enterprise Edition 7.0.

#### **Java Properties Files**

The Java properties files contain most of the software messages that are displayed in the Directory Service Control Center (DSCC) Administration Console. Java properties files should be saved in escaped Unicode format, otherwise, multi-byte characters are displayed incorrectly.

To ensure the correct format of the Java properties files, type the following command after each change:

# native2ascii *source-filename destination-filename*

For more information about the native2ascii command, see [http://java.sun.com/j2se/1.5.0/docs/](http://java.sun.com/j2se/1.5.0/docs/tooldocs/#intl) [tooldocs/#intl](http://java.sun.com/j2se/1.5.0/docs/tooldocs/#intl).

#### **Handling Special Characters**

In the Java properties files, apostrophes (') (ASCII 39) in the translated messages must be doubled. For example, the French translation of the following string:

"Error while setting access rights on NSS database"

would be as follows:

"Erreur lors de la définition des droits d''accès sur la base de donnies NSS"

The Resources.properties file is an exception to this rule. Apostrophes in this file must only be doubled when the message contains a parameter in the form  $\lceil n \rceil$ , where n is a number from 0 to 9. In this case the translation of the following string:

"Error reading installation configuration"

would be as follows:

"Erreur lors de la lecture de la configuration de l'installation"

However, the translation of the following string:

"Install error Code: {0}<br />>>>>>>br />Stack:<br />>/1}"

would be as follows:

"Code d''erreur d''installation : {0}<br />>hr />Pile:<br />>/1}"

To avoid problems with apostrophes, you can use the right single quotation mark unicode character (') (U+2019) instead. Note, however, that this character does not display correctly in the Microsoft Windows command-line interface.

### **ICU Resource Files**

ICU Resource Bundles are the resource files that contain most of the software messages that are displayed in Directory Server and Directory Proxy Server, and common messages in the native code. As is the case for the Java properties files, you should convert the ICU files into an escaped Unicode format to prevent multi-byte characters from being displayed incorrectly.

To ensure the correct format of ICU text files, type the following command after each change:

# native2ascii *source-filename destination-filename*

For more information about the native2ascii command, see [http://java.sun.com/j2se/1.5.0/docs/](http://java.sun.com/j2se/1.5.0/docs/tooldocs/#intl) [tooldocs/#intl](http://java.sun.com/j2se/1.5.0/docs/tooldocs/#intl).

ICU Resource Bundle text files must be compiled into .res files by using the genrb command. The genrb command is platform-dependent, that is, the resulting . res files are only usable on the platform on which they were created.

The genrb command is used as follows:

# genrb [--sourcedir \${sourcedir}] [--destdir \${tempdir}] SOURCE\_FILE

For information about the genrb command, and to download the appropriate version of the command, see <http://www.icu-project.org/userguide/localizing.html> and [http://www.icu-project.org/](http://www.icu-project.org/userguide/ResourceManagement.html) [userguide/ResourceManagement.html](http://www.icu-project.org/userguide/ResourceManagement.html).

#### **Handling Special Characters**

In the ICU resource files, all apostrophes (') (ASCII 39) in the translated messages must be doubled. See the previous section for examples.

In the ICU resource files, the double quote character (") (ASCII 34) must be escaped by a backslash. For example, the following string:

"Using \"{0}\" as default value for {1} option"

<span id="page-3-0"></span>would be translated into French as follows:

"Utilisation de \"{0}\" comme valeur par défaut pour l''option {1}"

## **Adding New Language Support to the Directory Service Control Center**

The Directory Service Control Center (DSCC) is the web-based administration console for Sun Directory Server Enterprise Edition. This chapter shows the basic steps involved in adding new language support to the DSCC and customizing the Sun Directory Server Enterprise Edition localization resource files.

## **File Structure and Naming Conventions**

The files that contain messages are located in the following directory:

*directory-installation-path*/resources/dcc7app/WEB-INF/lib/dccapp.jar

The common UI resource catalog is located in websdk/lib/cc\_*locale*.jar (from the file *directory-installation-path*/lib/web/websdk.zip).

The Java properties file naming conventions are as follows:

com/sun/web/admin/directory/dcc/resources/Resources\_*locale*.properties

and

com/sun/web/ui/resources/Resources\_*locale*.properties

## **Adding New Language Support to the DSCC User Interface**

The following procedure describes how to add a new language to the DSCC user interface.

## **To Add a New Language to the DSCC User Interface**

**Unregister Directory Service Control Center as follows: 1**

*directory-installation-path*/bin/dsccsetup console-unreg

- **Stop Application Server as follows: 2** *application-server-installation-path*/bin/asadmin stop-domain -user admin domain1
- **Copy the** dccapp.jar **and** cc.jar **files to a temporary directory. 3**
	- **a. Locate** dccapp.jar **in the following directory:** *directory-installation-path*/resources/dcc7app/WEB-INF/lib/
	- **b. Unzip the file** *directory-installation-path*/lib/web/websdk.zip**.**
	- **c. Locate** cc.jar **in the following directory:** *directory-installation-path*/lib/web/websdk/lib/
- **Unjar the** dccapp.jar **and** cc.jar **files. 4** The two source files to be translated are as follows:

com/sun/web/admin/directory/dcc/resources/Resources.properties com/sun/web/ui/resources/Resources.properties

<span id="page-4-0"></span>**Create the corresponding translated Java properties files named (**Resources\_*locale*.properties**) in the 5 appropriate directories.**

For example, create Dutch language resource files as follows: com/sun/web/admin/directory/dcc/resources/Resources\_nl.properties com/sun/web/ui/resources/Resources\_nl.properties

**Convert the files into escaped Unicode by typing the following command: 6**

# native2ascii *source-filename destination-filename*

**Add the resource catalogs to the .jar file. 7**

For example, to add the Resources nl.properties file under com/sun/web/admin/directory/dcc/resources/Resources\_nl.properties, type the following command:

# jar -uvf directory-installation-path/resources/dcc7app/WEB-INF/lib/dccapp.jar \ *temporary-directory*

Create a localized cc.jar file as follows:

# jar -cvf cc\_nl.jar *temporary\_directory*

The file should have the below structure:

*temporary\_directory*/META-INF/ *temporary\_directory*/META-INF/MANIFEST.MF *temporary\_directory*/com/sun/web/ui/resources/Resources\_nl.properties

**Create a .war file with all of the contents and save it in the following location: 8**

*directory-installation-path*/var/dscc7.war

# jar -cvf dscc7.war *temporary\_directory*

- **Deploy the web application in the Application Server by using the following command:** *application-server-installation-path*/bin/asadmin start-domain -user admin domain1 **9**
- **Set your browser preferred language and log in to DSCC. 10**

## **Adding New Language Support to the Command Line Interface**

This chapter shows the basic steps involved in adding new language support to the command line interface and customizing the Sun Directory Server Enterprise Edition localization resource files.

### **Structure and Naming Conventions of Java Properties Files**

The CLI interface messages are located in the following directories:

*directory-installation-path*/lib/jar/slapwcli\_l10n.jar *directory-installation-path*/lib/jar/slapycli\_l10n.jar *directory-installation-path*/lib/jar/slaptcli\_l10n.jar *directory-installation-path*/lib/jar/dpcfgcli\_l10n.jar *directory-installation-path*/lib/jar/dpcfg\_l10n.jar *directory-installation-path*/lib/jar/common\_cfg\_l10n.jar *directory-installation-path*/lib/jar/clip\_l10n.jar

The Java properties files are named *filename*\_*locale*.properties and include the following files:

*directory-installation-path*/lib/jar/messages/slapw\_*locale*.properties *directory-installation-path*/lib/jar/messages/slapy\_*locale*.properties

*directory-installation-path*/lib/jar/messages/slapt\_*locale*.properties *directory-installation-path*/lib/jar/messages/dpcfg\_cli\_*locale*.properties *directory-installation-path*/lib/jar/messages/dpcfg\_context\_*locale*.properties *directory-installation-path*/lib/jar/messages/dpcfg\_core-context\_*locale*.properties *directory-installation-path*/lib/jar/messages/dpcfg\_generic\_*locale*.properties *directory-installation-path*/lib/jar/messages/common\_cfg\_*locale*.properties *directory-installation-path*/lib/jar/messages/clip\_*locale*.properties

## **Adding New Language Support to the CLI for Java Properties**

The following procedure describes how to add a new language to the command line interface.

## ▼ **To Add a New Language to the Command Line Interface for Java Properties**

- **Locate the** .jar **files listed in the previous section and copy them to a temporary directory. 1**
- **Stop all Directory Server and Directory Proxy Server instances that are running as follows: 2** *directory-installation-path*/bin/dsadm stop-running-instances *directory-installation-path*/bin/dpadm stop-running-instances
- **To add a new language to the** slapwcli\_l10n.jar **resources catalog file, do the following: 3**
	- **a. Unjar the** *directory-installation-path*/lib/jar/slapwcli.jar **file to a temporary directory.**
	- **b. Translate the English language file,** messages/slapw.properties**, into the required language.**
	- **c. Move the translated file to** slapw\_locale.properties **in the messages directory.** For example, if you are creating a Dutch language resource file, move it to messages/slapw\_nl.properties.
	- **d. Convert the file into escaped Unicode by using the following command:** # native2ascii *source-filename destination-filename*
	- **e. Add the resource file to** slapwcli\_l10n.jar **by typing the following command:** # jar -uvf slapwcli\_l10n.jar *temporary\_directory*
	- **f. Replace the file** *directory-installation-path*/lib/jar/slapwcli\_l10n.jar **with your new .jar file.**
- **To add a new language to the** slapycli\_l10n.jar **resources catalog file, do the following: 4**
	- **a. Unjar the** *directory-installation-path*/lib/jar/slapycli.jar **file to a temporary directory.**
	- **b. Translate the English language file,** messages/slapy.properties**, into the required language.**
	- **c. Move the translated file to** slapy\_*locale*.properties **in the messages directory.** For example, if you are creating a Dutch language resource file, move it to messages/slapy\_nl.properties.
	- **d. Convert the file into escaped Unicode by using the following command:** # native2ascii *source-filename destination-filename*
	- **e. Add the resource file to** slapycli\_l10n.jar **by typing the following command:** # jar -uvf slapycli\_l10n.jar *temporary\_directory*
	- **f. Replace the file** *directory-installation-path*/lib/jar/slapycli\_l10n.jar **with your new .jar file.**
- **To add a new language to the** slaptcli\_l10n.jar **resources catalog file, do the following: 5**
	- **a. Unjar the** *directory-installation-path*/lib/jar/slaptcli.jar **file to a temporary directory.**
	- **b. Translate the English language file,** messages/slapt.properties**, into the required language.**
	- **c. Move the translated file to** slapt\_*locale*.properties **in the messages directory.** For example, if you are creating a Dutch language resource file, move it to messages/slapt\_nl.properties.
	- **d. Convert the file into escaped Unicode by using the following command:** # native2ascii *source-filename destination-filename*
	- **e. Add the resource file to** slaptcli\_l10n.jar **by typing the following command:** # jar -uvf slaptcli\_l10n.jar *temporary\_directory*
	- **f. Replace the file** *directory-installation-path*/lib/jar/slaptcli\_l10n.jar **with your new .jar file.**
- **To add a new language to the** dpcfgcli\_l10n.jar **resources catalog file, do the following: 6**
	- **a. Unjar the** *directory-installation-path*/lib/jar/dpcfgcli.jar **file to a temporary directory.**
	- **b. Translate the English language file,** messages/cli.properties**, into the required language.**
	- **c. Move the translated file to** cli\_*locale*.properties **in the messages directory.** For example, if you are creating a Dutch language resource file, move it to messages/dpcfg/cli\_nl.properties.
	- **d. Convert the file into escaped Unicode by using the following command:** # native2ascii *source-filename destination-filename*
	- **e. Add the resource file to** dpcfgcli\_l10n.jar **by typing the following command:** # jar -uvf dpcfgcli\_l10n.jar *temporary\_directory*
	- **f. Replace the file** *directory-installation-path*/lib/jar/dpcfgcli\_l10n.jar **with your new .jar file.**
- **To add a new language to the** dpcfg\_l10n.jar **resources catalog file, do the following: 7**
	- **a. Unjar the** *directory-installation-path*/lib/jar/dpcfg.jar **file to a temporary directory.**
	- **b. Obtain the three English language files (**context.properties**,** core-context.properties**, and** generic.properties**) in the directory** *directory-installation-path*/lib/jar/dpcfg.jar **and translate them into the required language.**
	- **c. Move the translated files to** context\_*locale*.properties**,** core-context\_*locale*.properties**, and** generic\_*locale*.properties **in the** messages **directory.**

For example, if you are creating a Dutch language resource file, move them to the following files:

```
messages/dpcfg/context_nl.properties
messages/dpcfg/core-context_nl.properties
messages/dpcfg/generic_nl.properties
```
**d. Convert the files into escaped Unicode by using the following command:**

# native2ascii *source-filename destination-filename*

**e. Add the resource file to** dpcfg\_l10n.jar **by typing the following command:** # jar -uvf dpcfg\_l10n.jar *temporary\_directory*

- **f. Replace the file** *directory-installation-path*/lib/jar/dpcfg\_l10n.jar **with your new .jar file.**
- **To add a new language to the** common\_cfg\_l10n.jar **resources catalog file, do the following: 8**
	- **a. Unjar the** *directory-installation-path*/lib/jar/common\_cfg.jar **file to a temporary directory.**
	- **b. Translate the English language file,** common\_cfg.properties**, into the required language.**
	- **c. Move the translated file to** common\_cfg\_*locale*.properties **in the messages directory.** For example, if you are creating a Dutch language resource file, move it to messages/common\_cfg\_nl.properties.
	- **d. Convert the files into escaped Unicode by using the following command:** # native2ascii *source-filename destination-filename*
	- **e. Add the resource file to** common\_cfg\_l10n.jar **by typing the following command:** # jar -uvf common\_cfg\_l10n.jar *temporary\_directory*
	- **f. Replace the file** *directory-installation-path*/lib/jar/common\_cfg\_l10n.jar **with your new .jar file.**
- **To add a new language to the** clip\_l10n.jar **resources catalog file, do the following: 9**
	- **a. Unjar the** *directory-installation-path*/lib/jar/clip.jar **file to a temporary directory.**
	- **b. Translate the English language file,** clip.properties**, into the required language.**
	- **c. Move the translated file to** clip\_*locale*.properties **in the messages directory.** For example, if you are creating a Dutch language resource file, move it to messages/clip\_nl.properties.
	- **d. Convert the file into escaped Unicode by using the following command:** # native2ascii *source-filename destination-filename*
	- **e. Add the resource file to** clip\_l10n.jar **by typing the following command:** # jar -uvf clip\_l10n.jar *temporary\_directory*
	- **f. Replace the file** *directory-installation-path*/lib/jar/clip\_l10n.jar **with your new .jar file.**

### **ICU Resource Files**

The command line interface messages are located in the following directories:

- *directory-installation-path*/resources/dsadmin/dsadmin\_*locale*.res
- *directory-installation-path*/resources/dpadm/dpadm\_*locale*.res

The ICU resource files have the following naming convention: filename\_*locale*.res.

#### **Adding New Language Support to the CLI for ICU Resource Files**

The following procedure describes how to add a new language to the command line interface for ICU resource files.

## **To Add a New Language to the Command Line Interface for ICU Resource Files**

- **Request the ICU files for translation from the global alias [directory-interest@sun.com.](mailto:directory-interest@sun.com) 1**
- **Stop all Directory Server and Directory Proxy Server instances that are running as follows: 2**

*directory-installation-path*/bin/dsadm stop-running-instances *directory-installation-path*/bin/dpadm stop-running-instances

#### **To add a new language to the ICU resource catalog files, do the following: 3**

#### **a. Obtain and translate the following files:**

tmpl\_dsadmin\_en.txt tmpl\_dpadm\_en.txt common\_adm\_en.txt

#### **b. Rename the translated files with the suffix that corresponds to your locale.**

For example, to create Dutch language resource files, rename the files as follows:

tmpl\_dsadmin\_n1.txt tmpl\_dpadm\_n1.txt common\_adm\_n1.txt

**c. Convert the files into escaped Unicode by using the following command:**

# native2ascii *source-filename destination-filename*

#### **d. Combine the files into the correct ICU format as follows:**

# echo "*locale* {" > dsadmin\_*locale*.txt # cat tmpl\_dsadmin\_*locale*.txt >> dsadmin\_*locale*.txt

- # cat common\_adm\_*locale*.txt >> dsadmin\_*locale*.txt
- # echo "}" >> dsadmin\_*locale*.txt
- # echo "*locale* {" > dpadm\_*locale*.txt
- # cat tmpl\_dpadm\_*locale*.txt >> dpadm\_*locale*.txt
- # cat common\_adm\_*locale*.txt >> dpadm\_*locale*.txt
- # echo "}" >> dpadm\_*locale*.txt

#### **e. Compile the files by using the** genrb **command.**

- # genrb dsadmin\_*locale*.txt
- # mv *locale*.res *directory-installation-path*/resources/dsadmin/dsadmin\_*locale*.res
- # genrb dpadm\_*locale*.txt
- # mv locale.res *directory-installation-path*/resources/dpadm/dpadm\_*locale*.res

Copyright 2009 Sun Microsystems, Inc. All rights reserved. Sun Microsystems, Inc. has intellectual property rights relating to technology embodied in the product that is described in this document. In particular, and witho

U.S. Government Rights – Commercial software. Government users are subject to the Sun Microsystems, Inc. standard license agreement and applicable provisions of the FAR and its supplements.

This distribution may include materials developed by third parties.

Parts of the product may be derived from Berkeley BSD systems, licensed from the University of California. UNIX is a registered trademark in the U.S. and other countries, exclusively licensed through X/Open Company, Ltd. Sun, Sun Microsystems, the Sun logo, the Solaris logo, the Java Coffee Cup logo, docs.sun.com, Java, and Solaris are trademarks or registered trademarks of Sun Microsystems, Inc. or its subsidiaries in the U.S. and other c All SPARC trademarks are used under license and are trademarks or registered trademarks of SPARC International, Inc. in the U.S. and other countries. Products bearing SPARC trademarks are based upon an architecture developed by Sun Microsystems, Inc.

The OPEN LOOK and Sun<sup>TM</sup> Graphical User Interface was developed by Sun Microsystems, Inc. for its users and licensees. Sun acknowledges the pioneering efforts of Xerox in researching and developing the concept of visual o graphical user interfaces for the computer industry. Sun holds a non-exclusive license from Xerox to the Xerox Graphical User Interface, which license also covers Sun's licensees who implement OPEN LOOK GUIs and otherwise comply with Sun's written license agreements.

Products covered by and information contained in this publication are controlled by U.S. Export Control laws and may be subject to the export or import laws in other countries. Nuclear, missile, chemical or biological weap or nuclear maritime end uses or end users, whether direct or indirect, are strictly prohibited. Export or reexport to countries subject to U.S. embargo or to entities identified on U.S. export exclusion lists, including, b to, the denied persons and specially designated nationals lists is strictly prohibited.

DOCUMENTATION IS PROVIDED "AS IS" AND ALL EXPRESS OR IMPLIED CONDITIONS, REPRESENTATIONS AND WARRANTIES, INCLUDING ANY IMPLIED WARRANTY OF MERCHANTABILITY, FITNESS FOR A PARTICULAR PURPOSE OR NON-INFRINGEMENT, ARE DISCLAIMED, EXCEPT TO THE EXTENT THAT SUCH DISCLAIMERS ARE HELD TO BE LEGALLY INVALID. 821-1209

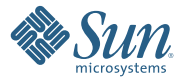

**Sun Microsystems, Inc. 4150 Network Circle, Santa Clara, CA 95054 U.S.A.**